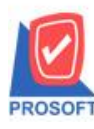

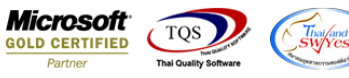

# **ระบบ Sale Order**

#### $\triangleright$  ฟอร์มรับเงินมัคจำเครดิตสามารถ Design เพิ่ม Column เครดิต(วัน),วันที่นัคชำระและพนักงานขายได้

1. เข้าที่ระบบ Sale Order  $>$  SO Data Entry  $>$  รับเงินมัคจำเครดิต

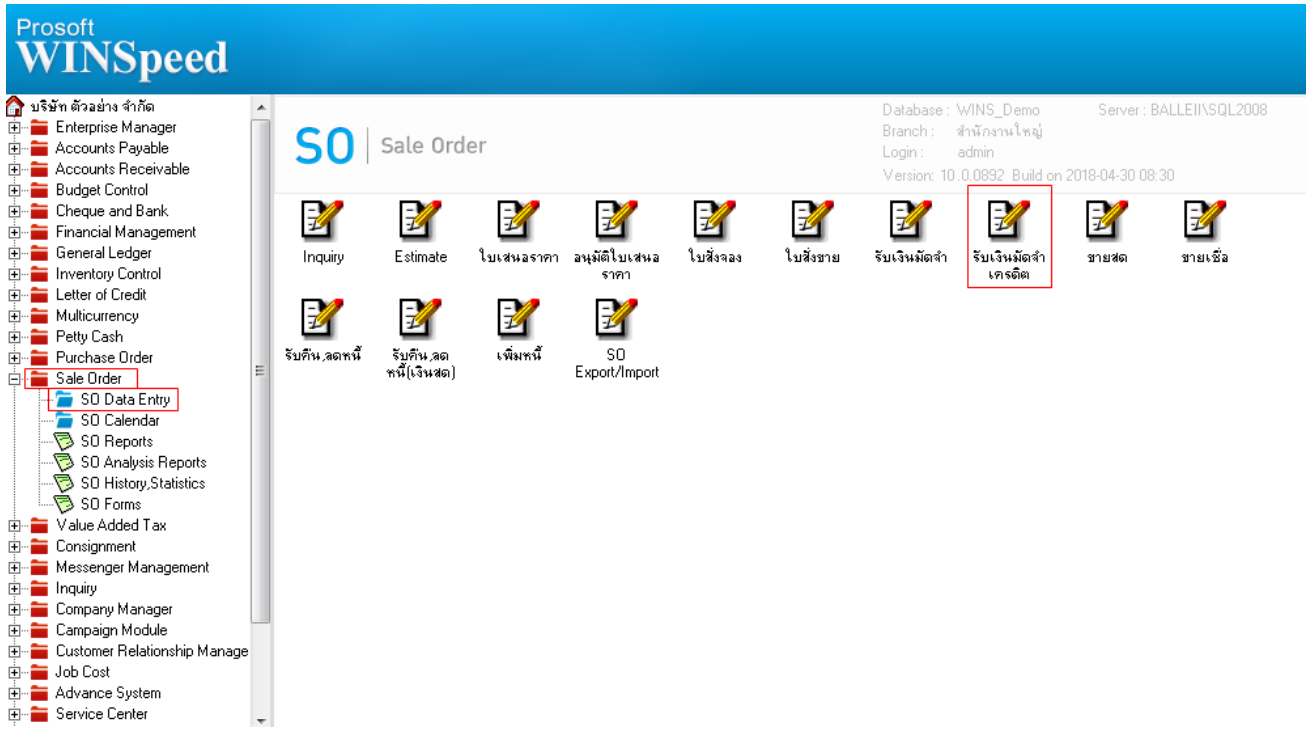

### 2.เรียกค้นหาข้อมูลหรือทำรายการใหม่จากนั้นให้ Click > Print

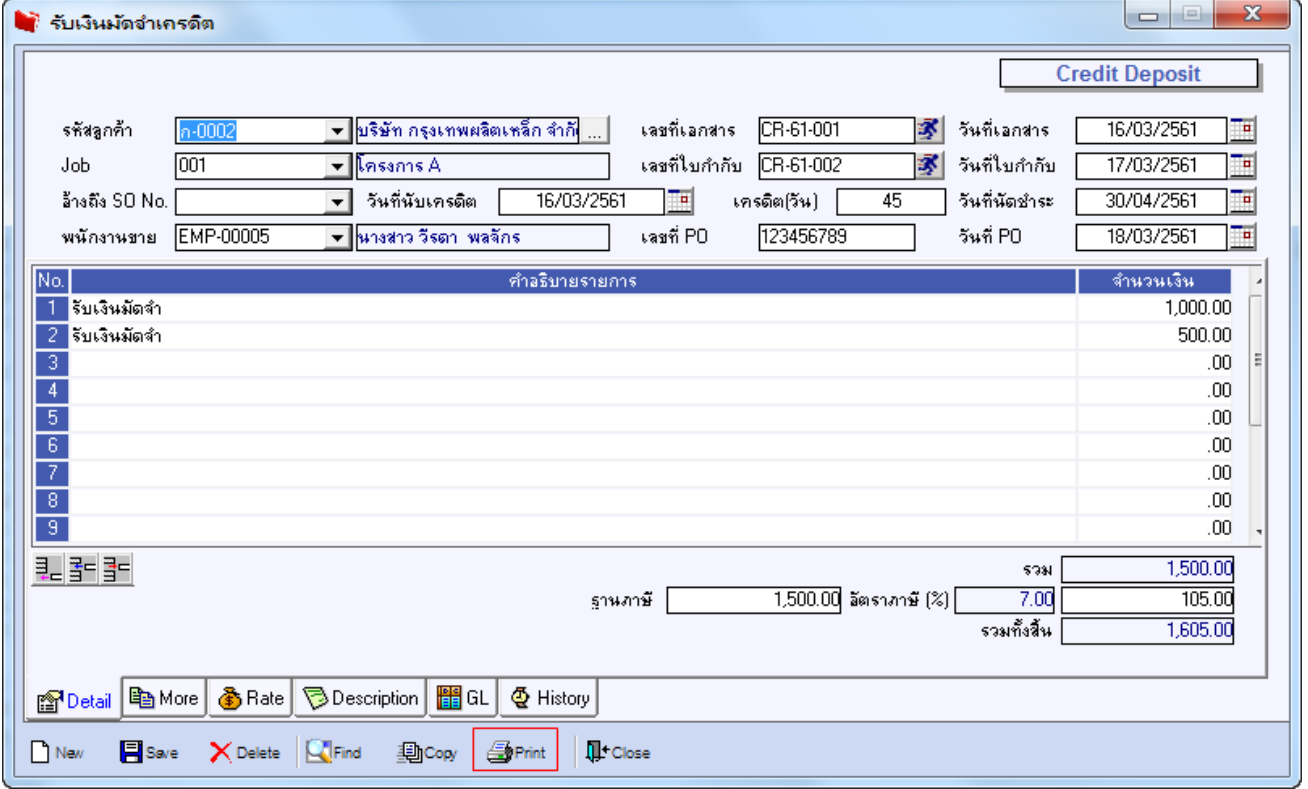

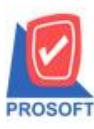

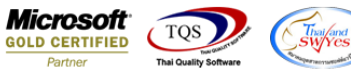

3.เลือกฟอร์มรับเงินมัคจำเครดิต(มีภาษี)ที่ชื่อว่า dr\_socredit\_earnest\_tax หรือ ฟอร์มรับเงินมัดจำเครดิต(ไม่มีภาษี) ที่ชื่อว่า

#### dr\_socredit\_earnest\_notax > Click OK

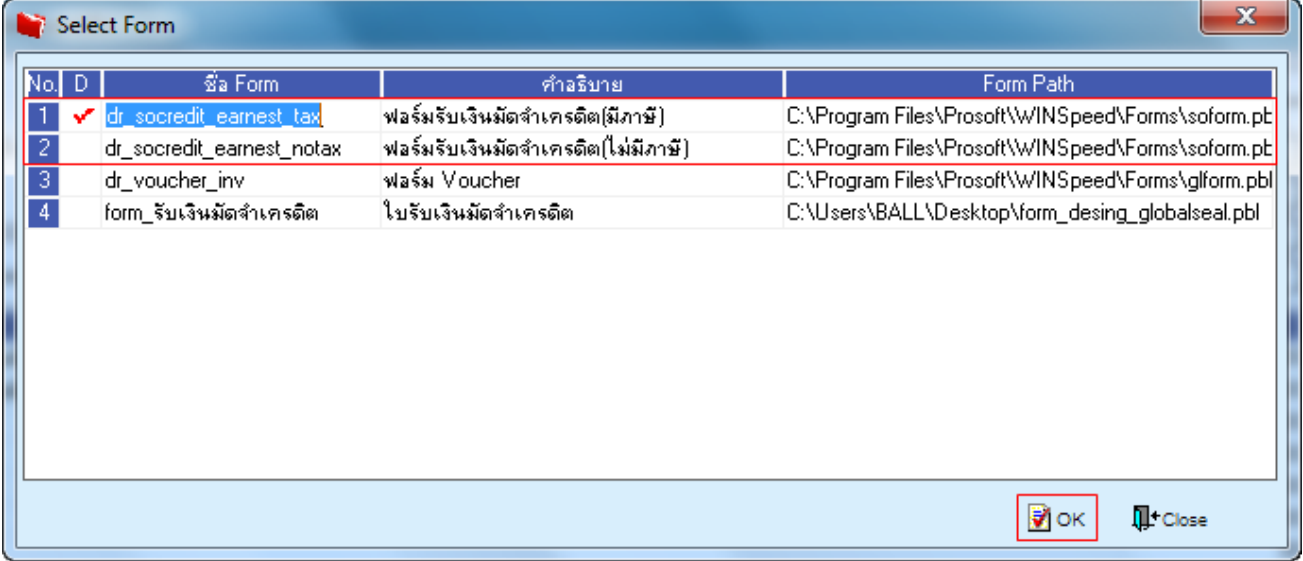

## 4.เลือกที่ Design เพื่อที่จะเพิ่ม Column วันที่อ้ำงอิงเอกสำร

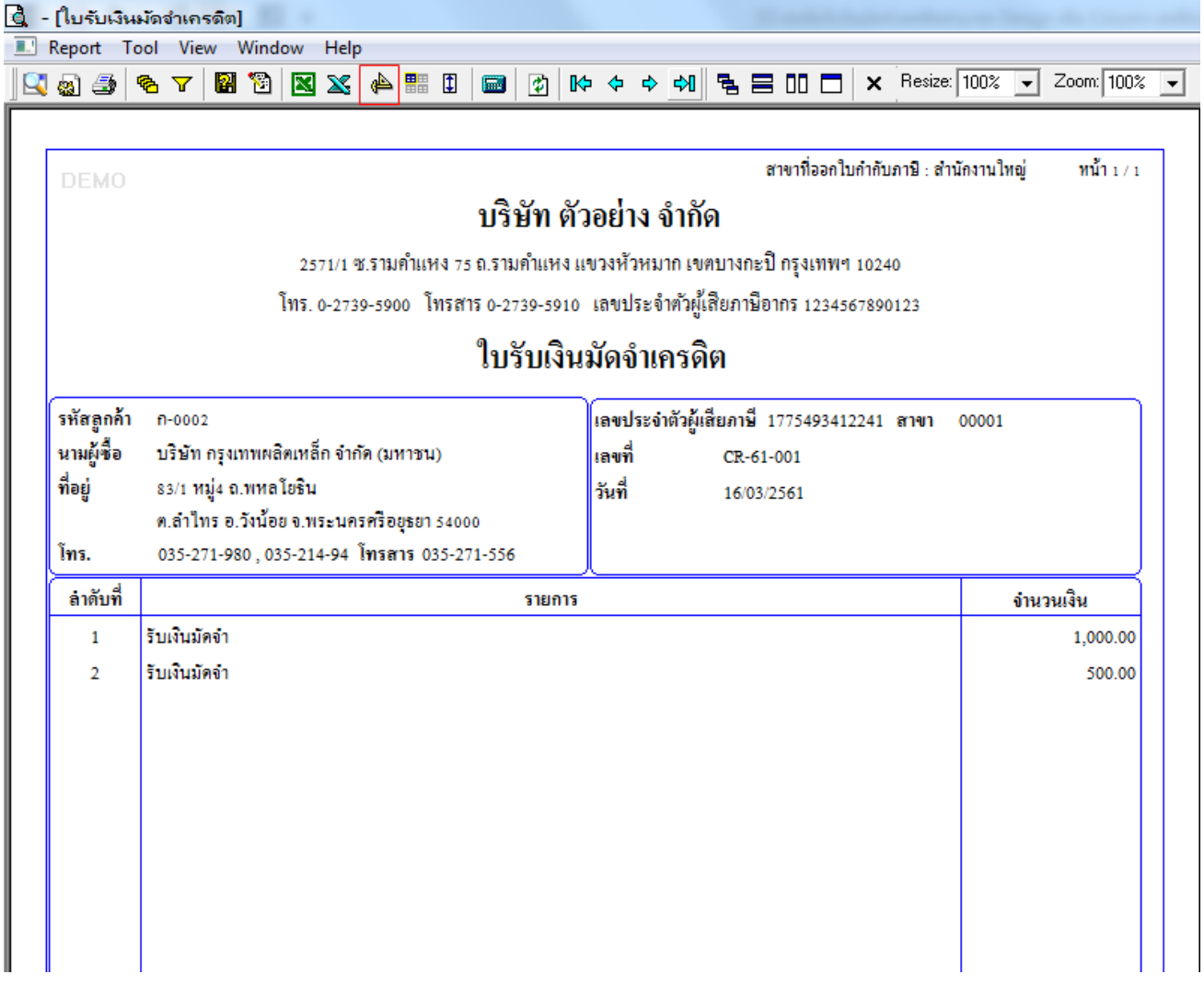

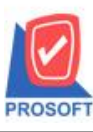

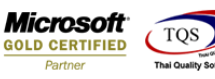

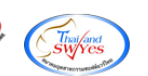

5.Click ขวำ เลือก add… > Column

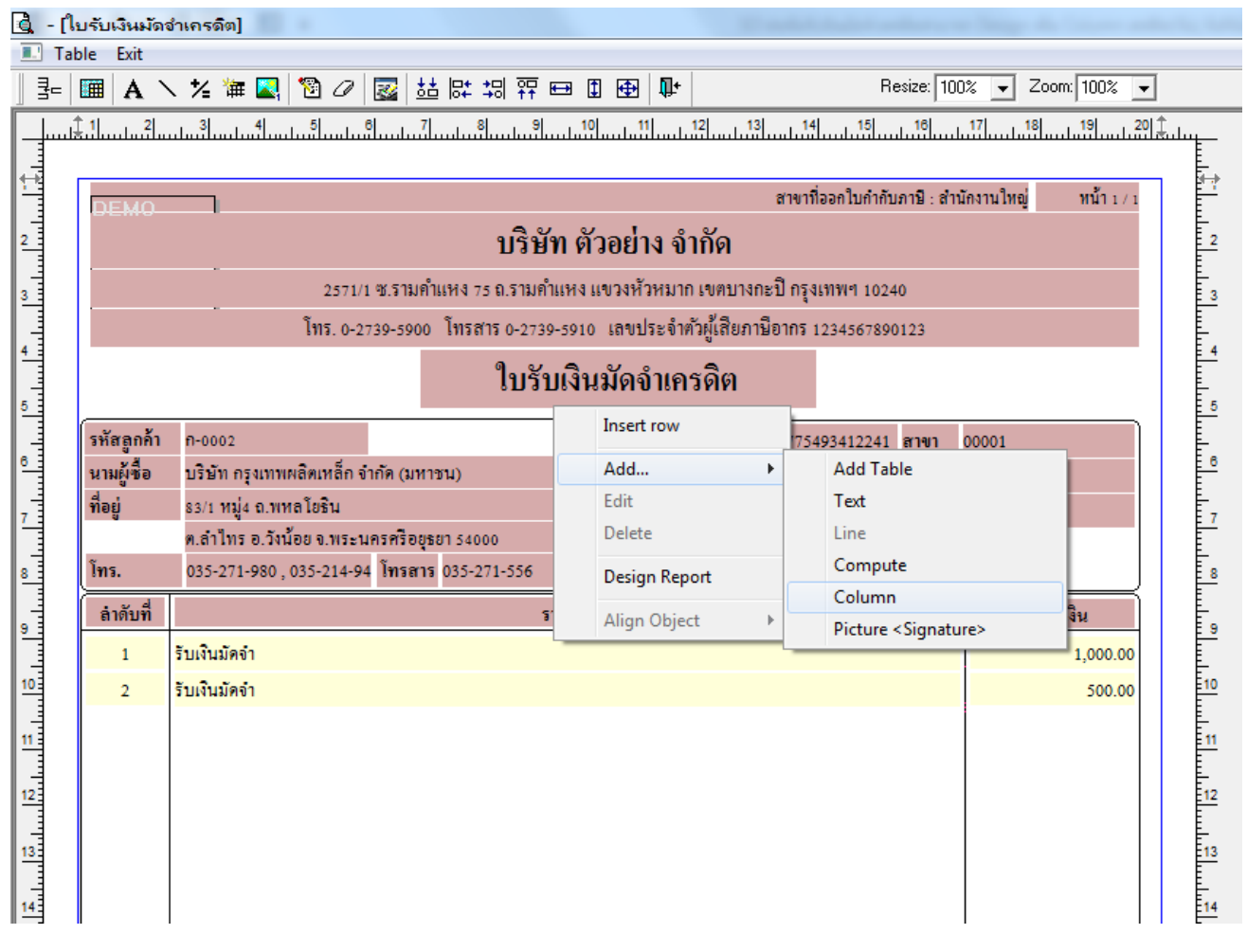

6.เลือก Column เป็น empcode : ! เพื่อที่จะคึง "รหัสพนักงานขาย" จากนั้นทำการกำหนดในส่วนอื่นๆ เช่น รูปแบบขนาดตัวอักษร ตำมตอ้งกำรจำกน้นั Click > OK

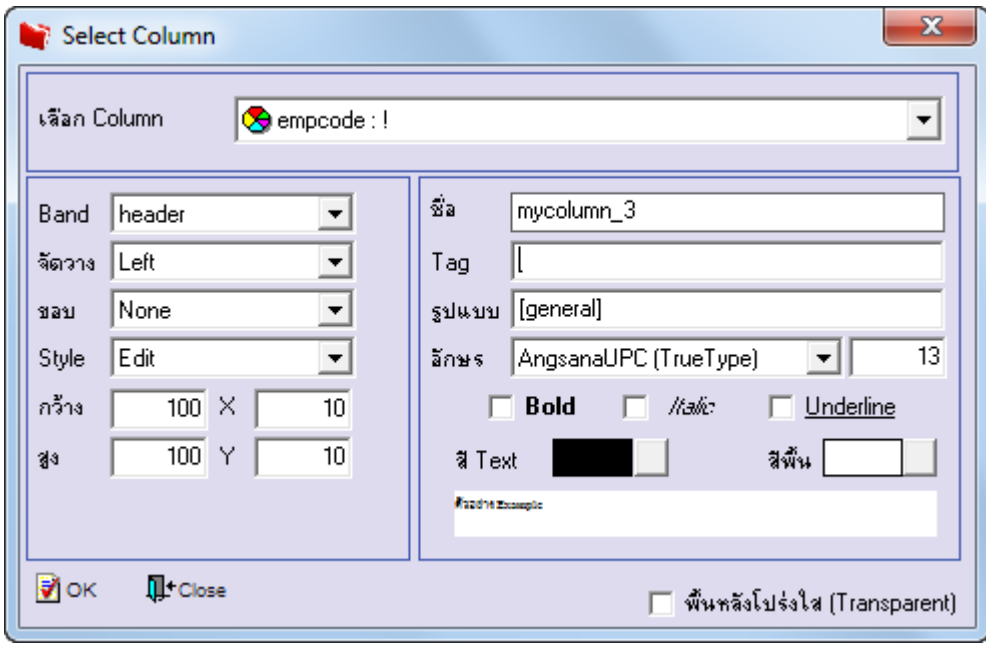

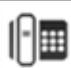

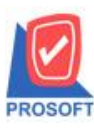

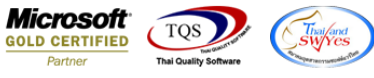

7.เลือก Column เป็น empname : ! เพื่อที่จะดึง "ชื่อพนักงานขาย" จากนั้นทำการกำหนดในส่วนอื่นๆ เช่น รูปแบบขนาดตัวอักษร ตำมตอ้งกำรจำกน้นั Click > OK

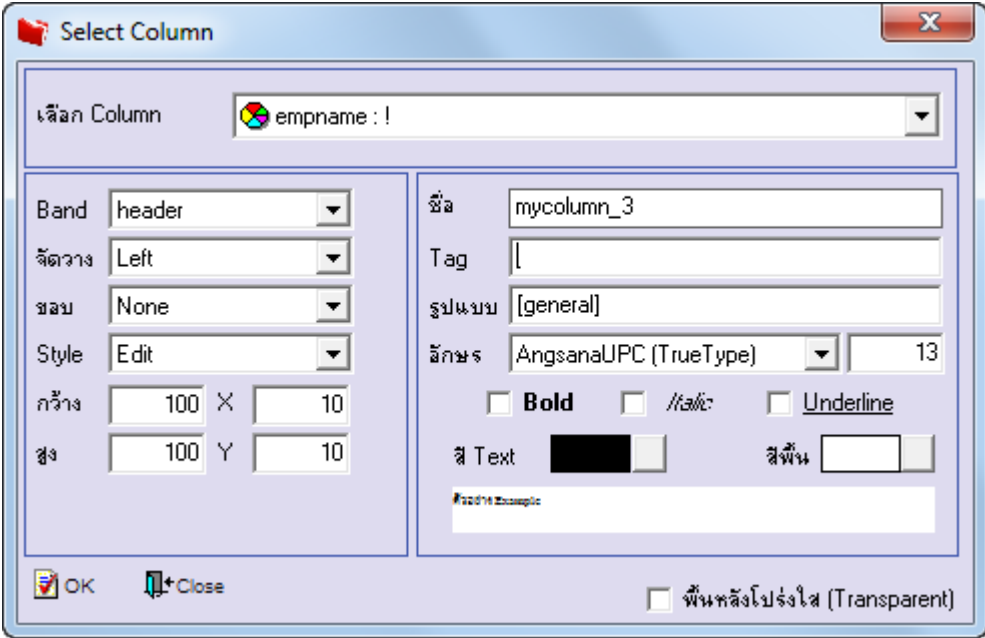

8.เลือก Column เป็น empnameeng : ! เพื่อที่จะดึง "ชื่อพนักงานขาย(eng)" จากนั้นทำการกำหนดในส่วนอื่นๆ เช่น รูปแบบขนาด ตัวอักษร ตำมตอ้งกำรจำกน้นั Click > OK

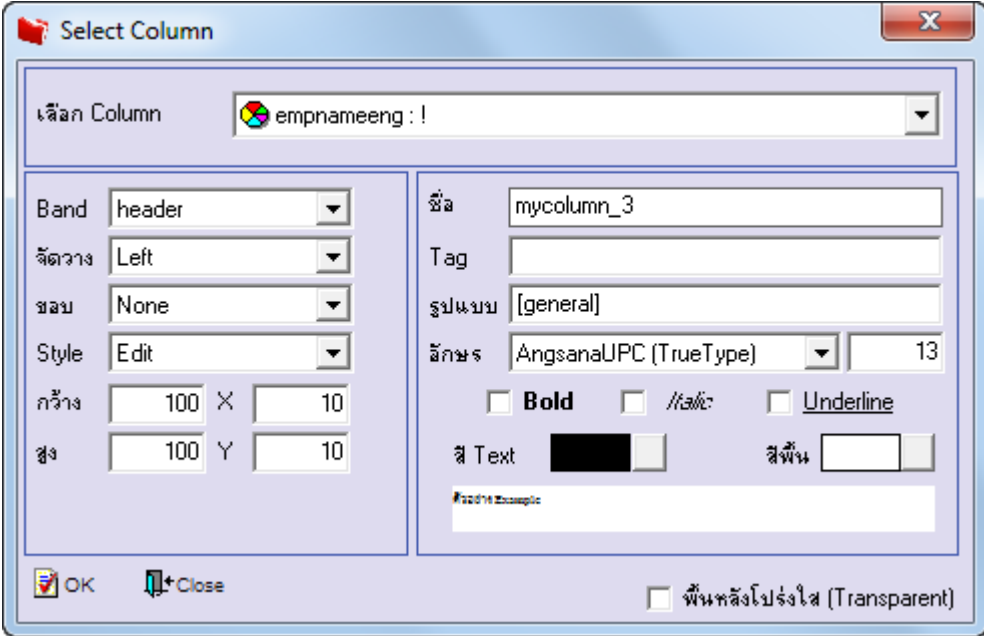

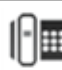

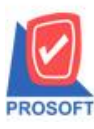

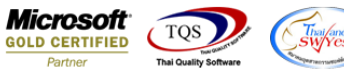

9.เลือก Column เป็น creditdays : ! เพื่อที่จะคึง "เครดิต(วัน)" จากนั้นทำการกำหนดในส่วนอื่นๆ เช่น รูปแบบขนาดตัวอักษร ตาม ตอ้งกำรจำกน้นั Click > OK

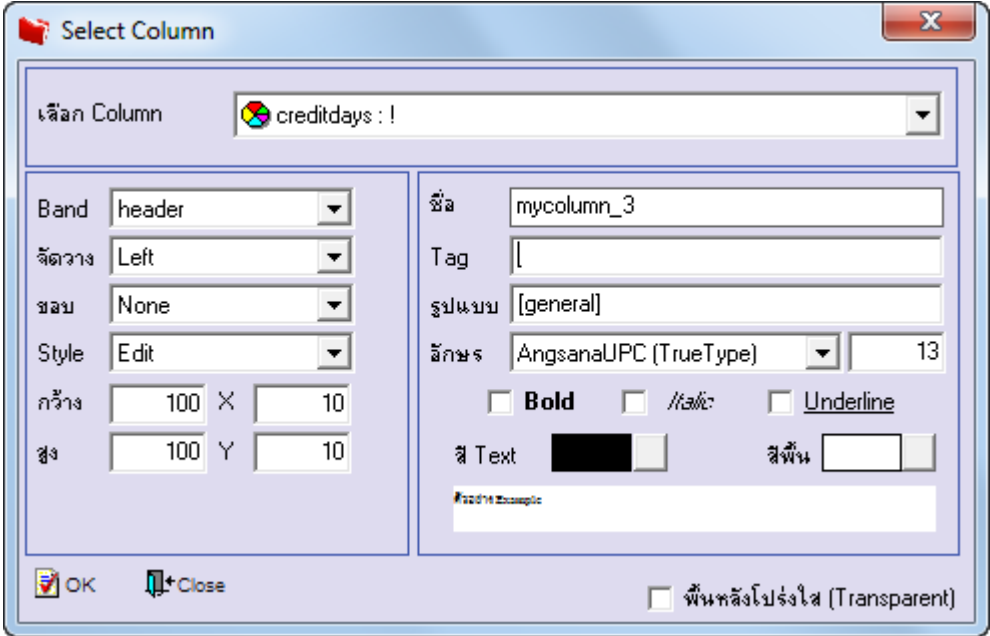

10.เลือก Column เป็น duedate : ! เพื่อที่จะดึง "วันที่นัดชำระ" จากนั้นทำการกำหนดในส่วนอื่นๆ เช่น รูปแบบขนาดตัวอักษร ตาม ตอ้งกำรจำกน้นั Click > OK

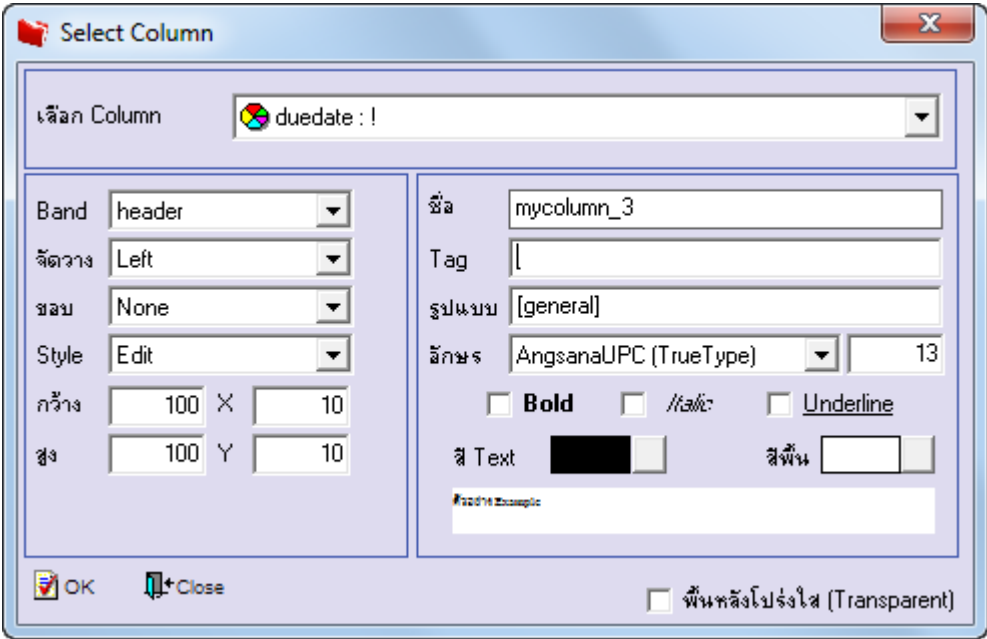

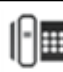

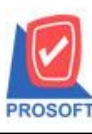

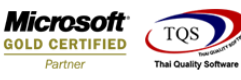

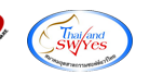

11.เมื่อจดั ตำ แหน่งเสร็จเรียบร้อยแล้วให้Click > Exit Design Mode

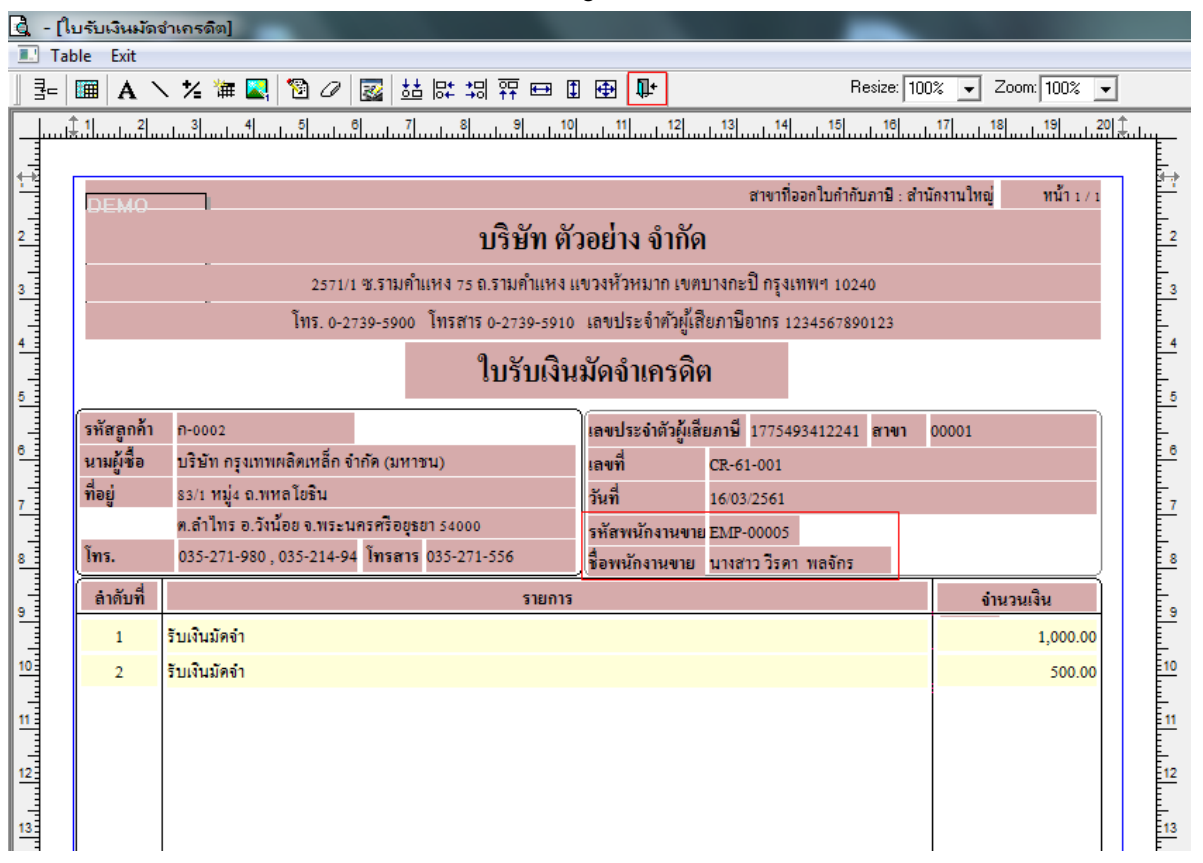

12.วิธี Save Form ให้ไปที่ Tab Tools เลือก Save As Report… >จำกน้นั ใหเ้ลือก Library ที่จดัเก็บและกำ หนดชื่อ Report Name และ Click > OK เมื่อบันทึกแล้วท ำกำร Add Form ที่ Save เพื่อใชง้ำนตอ่ ไป

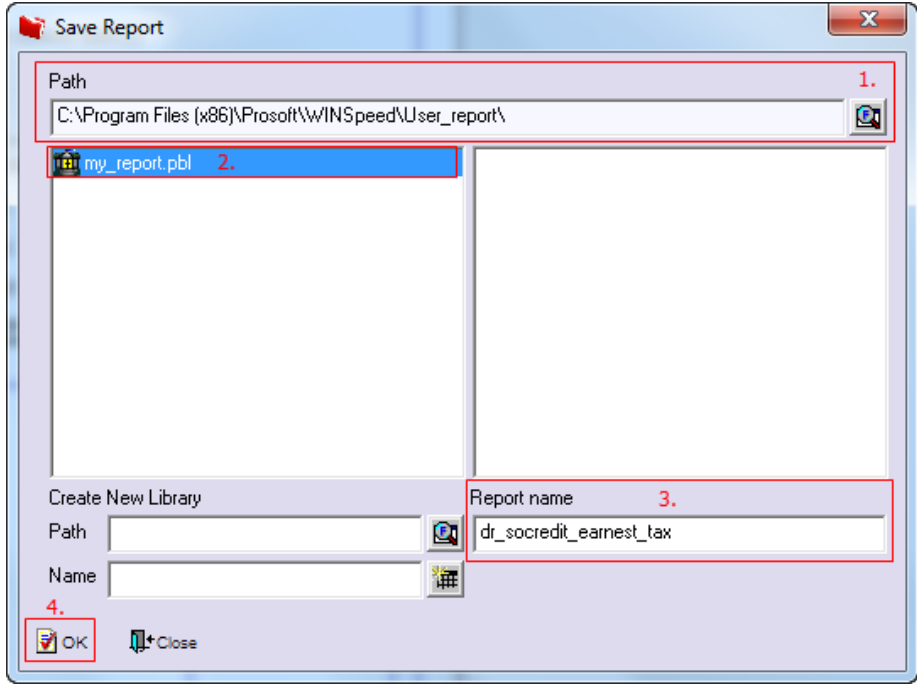

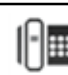